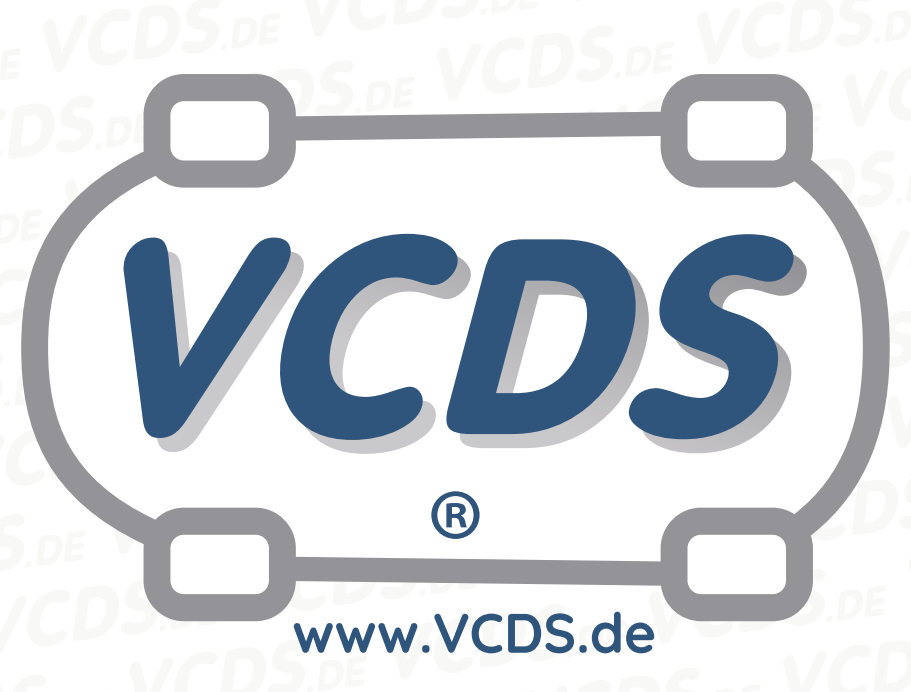

# **Diagnose-Prozeduren am automatischen Schaltgetriebe(VW und Audi)**

## **1 Hinweis**

Wir empfehlen bei allen Diagnose- und Codierarbeiten ein von VAG zugelassenes Ladegerät mit dem Fahrzeug zu verbinden (siehe [hier](https://car-diagnostics.eu/elektronik/batterietechnik/29/acctiva-professional-35-a?c=32)). Des weiteren sollten Sie vermeiden, ihren Diagnosecomputer mit dem Stromnetz verbunden zu haben um potentiell schädliche [Erdschleifen](https://de.wikipedia.org/wiki/Erdschleife) zu vermeiden. Sollte es nicht möglich sein, Ihren Diagnosecomputer ohne Stromnetzanbindung zu betreiben, raten wir Ihnen eindringlich, einen Trennverstärker zwischen die USB-Leitung zu schalten (siehe [hier](https://car-diagnostics.eu/messtechnik/33/usb-isolator?c=6))

### **2 Zu Beachten**

Die nachfolgend beschriebenen Prozeduren sind nicht an jedem Fahrzeug möglich. Konsultieren Sie bitte den Reparatur-Leitfaden für das betreffende Fahrzeug, bevor Sie irgendwelche Einstellungen daran verändern.

## **3 Einführung**

Die nachfolgende Prozedur sollte an der Schaltautomatik ausgeführt werden nach:

- Austausch des Motors
- Austausch des Motor-Steuergeräts
- Drosselklappen-Justierung
- Austausch des Drosselklappenpotentiometers
- Justierung des Drosselklappenpotentiometers
- Austausch des Steuergeräts für die Getriebeelektronik

#### **4 Vorgehen**

Vergewissern Sie sich zuerst, dass keine Fehlercodes im Getriebegerät gespeichert sind. Schalten **www.VCDS.de**

Sie dann die Zündung ein, nicht aber den Motor, berühren Sie das Gaspendel nicht.

Ausgehend vom VCDS-Startbildschirm führen Sie die folgenden Schritte aus:

- 1. **Steuergerät auswählen** anklicken
- 2. **02 Getriebeelektronik** anklicken
- 3. **Grundeinstellung 04** anklicken
- 4. Auf dem Bildschirm der Grundeinstellungen **Gruppe 000** auswählen
- 5. **Start**-Button klicken

Treten Sie dann das Gaspedal bis zum Ende durch und halten Sie es **3 Sekunden** lang in dieser Stellung. Klicken Sie dann auf **Fertig, Zurück** und lassen Sie das Gaspedal anschließend wieder los.

# **5 Vorgehen ohne Vorhandensein der Gruppe 000**

In einigen neueren Audi-Fahrzeugen wird die Gruppe 000 nicht verfügbar sein. Verfahren. Sie in diesen Fällen wie folgt:

- 1. **Steuergerät auswählen** anklicken
- 2. **01 Motorelektronik** anklicken
- 3. **Grundeinstellung 04** anklicken
- 4. Auf dem Bildschirm der Grundeinstellungen **Gruppe 063** auswählen
- 5. **Start**-Button klicken

Treten Sie dann das Gaspedal bis zum Ende durch und halten Sie es **3 Sekunden** lang in dieser Stellung. Klicken Sie dann auf **Fertig, Zurück** und lassen Sie das Gaspedal anschließend wieder los.

# **6 Temperatur des Getriebeöls prüfen**

Das Getriebeöl für das automatische Schaltgetriebe muss innerhalb eines spezifizierten Bereichs liegen, damit der Ölstand gemessen werden kann. Die spezifizierten Werte sind dem Reparaturleitfaden für das betroffene Fahrzeug zu entnehmen.

Für die folgenden Schritte müssen Sie sich im Startbildschirm Ihres VCDS befinden:

#### **Kontakt: Email: info@vcds.de Tel: +49 (0) 234 58 66 422**

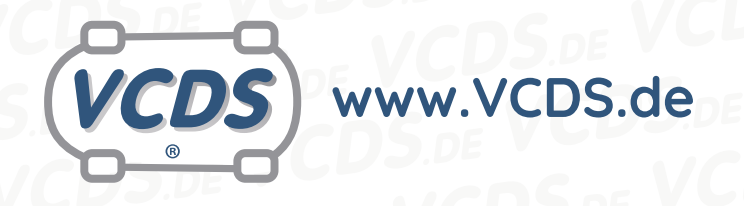

- 1. **Steuergerät auswählen** anklicken
- 2. **02 Getriebeelektronik** anklicken
- 3. **Messwertblock 08** anklicken
- 4. Auf dem Bildschirm der Messwertblöcke **Gruppe 005** auswählen
- 5. **Start**-Button klicken

Der Wert in Feld 1 ist die Temperatur in °C.

#### **7 Hilfe und Kontakt**

ACHTUNG: Die Benutzung dieser Anleitung erfolgt auf eigene Gefahr. Für die Richtigkeit wird keine Gewähr übernommen, für eventuell eintretende Schäden oder Probleme ist jede Haftung ausgeschlossen. Es wird empfohlen, immer den einschlägigen Reparaturleitfaden des VAG-Konzerns für das betreffende Fahrzeug heranzuziehen.

Bitte achten Sie darauf, während der Diagnose ein geeignetes Ladegerät angeschlossen zu halten. Sollten Sie einen kabelgebundenen Diagnoseadapter verwenden, so raten wir Ihnen, einen USB-Isolator zu verwenden, um Erdschleifen vorzubeugen.

Bei Problemen oder Fragen zu der vorliegenden Anleitung melden Sie sich bitte bei **[info@VCDS.de](mailto:)** oder unter der Telefonnummer **+49 (0) 234 58 66 422 (Mo.-Fr. 9-17 Uhr)**.

Wir bitten Sie, einen kompletten Auto-Scan des Fahrzeuges bereitzuhalten.

Hilfe finden Sie auch in der [VCDS.de-Chatgruppe](http://dechat.VCDS.de) **http://dechat.VCDS.de**.